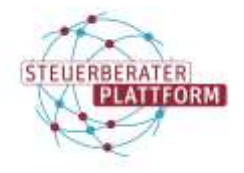

## 127.0.0.1 "Website nicht erreichbar" | Meldung des Browsers

### 1 127.0.0.1 "Website nicht erreichbar" | Meldung des Browsers

#### 1.1 Situationsbeschreibung

Sie versuchen sich an der Steuerberaterplattform zu registrieren/anzumelden. Bspw. nach Eingabe des Registrierungscodes erhalten Sie vom Browser eine der folgenden Meldungen:

127.0.0.1 / Website nicht erreichbar / Seite kann nicht geladen werden

#### 1.2 Ursache

Die Fehlermeldung kommt zustande, wenn die "Rückantwort" der AusweisApp2 an den Browser blockiert wird oder anderweitig nicht möglich ist.

#### 1.3 Abhilfe

- 1. Die AusweisApp2 muss unabhängig vom verwendeten Kartenleser auf dem PC installiert sein.
- 2. Die Registrierung/Anmeldung auf der Steuerberaterplattform kann nicht am Smartphone durchgeführt werden. Bitte führen Sie die Aktion an einem Rechner durch. Das Smartphone kann lediglich als Kartenleser verwendet werden. Beachten Sie dafür folgende Voraussetzungen:
	- Die AusweisApp2 muss dafür sowohl auf dem Rechner als auch auf dem Smartphone installiert sein.
	- Der Rechner und das Smartphone müssen im gleichen Netzwerk verbunden sein.

Weitere Informationen finden Sie im Dokument "Verwendung der AusweisApp2 mit dem Smartphone".

- 3. Überprüfen Sie ob Virenscanner im Einsatz sind. Sofern das der Fall ist, muss die Adresse 127.0.0.1 als Ausnahme von der Überprüfung ausgeschlossen werden.
	- Alternativ kann der Virenscanner für die Registrierung/Anmeldung deaktiviert werden.
	- Wenden Sie sich für die Prüfung und Bearbeitung bei Bedarf bitte an Ihren Systempartner.
	- **HINWEIS:** Bitte denken Sie daran, den Virenscanner danach wieder zu aktivieren!

#### **Virenscanner Sophos**

Für den Virenscanner Sophos gibt es bereits eine entsprechende Abhilfe: Die 127.0.0.1 muss als "Website" in der Konfiguration unter "Globale Einstellungen -> Globale Ausschlüsse" von der Überprüfung ausgeschlossen werden. Erkenntnisse zu weiteren Virenscannern folgen.

4. Stellen Sie sicher, dass alle notwendigen Freischaltungen der AusweisApp2 eingerichtet sind.

[https://steuerberaterplattform-bstbk.de/fileadmin/user\\_up](https://steuerberaterplattform-bstbk.de/fileadmin/user_upload/pdfs3/Steuerberaterplattform-freischaltungen.pdf)[load/pdfs3/Steuerberaterplattform-freischaltungen.pdf](https://steuerberaterplattform-bstbk.de/fileadmin/user_upload/pdfs3/Steuerberaterplattform-freischaltungen.pdf)

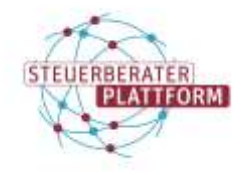

# 127.0.0.1 "Website nicht erreichbar" | Meldung des Browsers

Sollten die Abhilfen keine Lösung erbracht haben, erstellen Sie mithilfe der folgenden Anleitung bitte ein Fehlerprotokoll der AusweisApp2 und senden Sie uns dieses wie beschrieben per E-Mail.

[https://steuerberaterplattform-bstbk.de/fileadmin/user\\_upload/Selbsthilfe](https://steuerberaterplattform-bstbk.de/fileadmin/user_upload/Selbsthilfemedien/Steuerberaterplattform-erstellen-fehlerprotoll-AA2.pdf)[medien/Steuerberaterplattform-erstellen-fehlerprotoll-AA2.pdf](https://steuerberaterplattform-bstbk.de/fileadmin/user_upload/Selbsthilfemedien/Steuerberaterplattform-erstellen-fehlerprotoll-AA2.pdf)